# **Wirtschaftsinformatik Klausur Fachprüfung (100 Punkte)**

## **Aufgabe 1 - Codes und Zahlensysteme (6 Punkte)**

- a) Warum arbeiten heutige Digitalrechner intern im "Dualsystem"?
- b) Welchen Nachteil haben andere Lösungen ?
- c) Warum werden interne Zahlen des Rechners normalerweise "hexadezimal" dargestellt ?
- d) Welche Vorteil bietet die BCD-Codierung von Zahlen ?
- e) Wo werden BCD-Zahlen daher hauptsächlich benutzt ?

## **Aufgabe 2 - Rechnerarchitektur (6 Punkte)**

- a) Wieviele Bits sind 4 MByte (Formel genügt, Ausrechnen nicht nötig!) ?
- b) Wieviele Bytes sind 640 KByte (Formel genügt, Ausrechnen nicht nötig!) ?
- c) Welche Unterschiede bestehen zwischen ROM- und RAM-Speicher ?
- d) Warum ist die Formel "EVA = Eingabe + Verarbeitung + Ausgabe" veraltet ?
- e) Wie könnte man stattdessen die Arbeitsweise mit modernen Betriebssystemen beschreiben ?

#### **Aufgabe 3 - Betriebssysteme und MS-DOS (8 Punkte)**

- a) Was verbirgt sich hinter dem Begriff "Multi-Tasking"?
- b) Kennen Sie verschiedene Arten von Multi-Tasking ?
- c) Welche Unterschiede bestehen zwischen einer Datei und Daten im Speicher ?
- d) Welchen MS-DOS-Befehl brauchen Sie zum Wechseln eines Laufwerks ?
- e) Welchen MS-DOS-Befehl brauchen Sie zum Wechseln des aktuellen Verzeichnisses ?

#### **Aufgabe 4 - MS-Windows (18 Punkte)**

a) Was müssen Sie tun, um MS-Windows zu starten ?

Wie starten Sie Windows, wenn die Pfad-Variable Ihr Windows-Verzeichnis nicht enthält ?

- b) Wozu dienen der Programm-Manager, der Datei-Manager und die Systemsteuerung ?
- c) Wie stellen Sie unter MS-Windows die Systemuhr des Rechners ?
- d) Welche Möglichkeiten kennen Sie, um Windows zu beenden ?
- e) Warum sollten Sie zunächst Windows beenden und erst dann den Rechner auszuschalten ?

#### **Aufgabe 5 - Windows-Dateimanager (12 Punkte)**

- a) Was geschieht, wenn Sie eine Datei oder einen Ordner (Verzeichnis) mit der Maus an einen anderen Ort (Verzeichnis oder Laufwerk) ziehen ?
- b) Was geschieht, wenn Sie dabei die Umschalt- oder Steuerungs-Taste gedrückt halten ?
- c) Was bedeuten die Ordner-Symbole im Datei-Manager ?
- d) Warum werden normal links nur Ordner, rechts aber Ordner und Dateien dargestellt ?
- e) Wie können Sie eine bestimmte eventuelle versteckte Datei suchen lassen ?

# **Aufgabe 6 - MS-Office (10 Punkte)**

- a) Welche Komponenten gehören zum MS-Office (Professional) Paket ?
- b) Wozu dienen diese einzelnen Programme ?
- c) Beschreiben Sie ein Beispiel, in dem alle Komponenten von Office gemeinsam in einem Projekt genutzt werden !

# **Aufgabe 7 - MS-Word für Windows (20 Punkte)**

- a) Was ist der Unterschied zwischen einer "Schattierung" und einem "Rahmen, schattiert"?
- b) Welche Arten von Einzügen kennen Sie ?

Wie können Sie diese mit Hilfe des Lineals, also ohne den Dialog zu nutzen, einstellen ?

c) Was ist eine Absatzmarke ?

Wie können Sie eine neue Zeile beginnen, ohne eine Absatzmarke einzufügen ?

d) Welche Formatierungen enthält eine Absatzmarke ?Was passiert, wenn im untenstehenden Bild die Absatzmarke am Ende des ersten Absatzes gelöscht wird ?

Dies ist der Text des ersten Absatzes. Er ist 18 pt groß, linksbündig und ohne Einzug formatiert.

# Der zweite Absatz hingegen ist noch größer, nämlich 24 pt, und außerdem rechtsbündig formatiert!¶

e) Beschreiben Sie im untenstehenden Bild möglichst viele der Symbole in der Werkzeugleiste sowie möglichst viele der erkennbaren Text- und Absatzformatierungen !

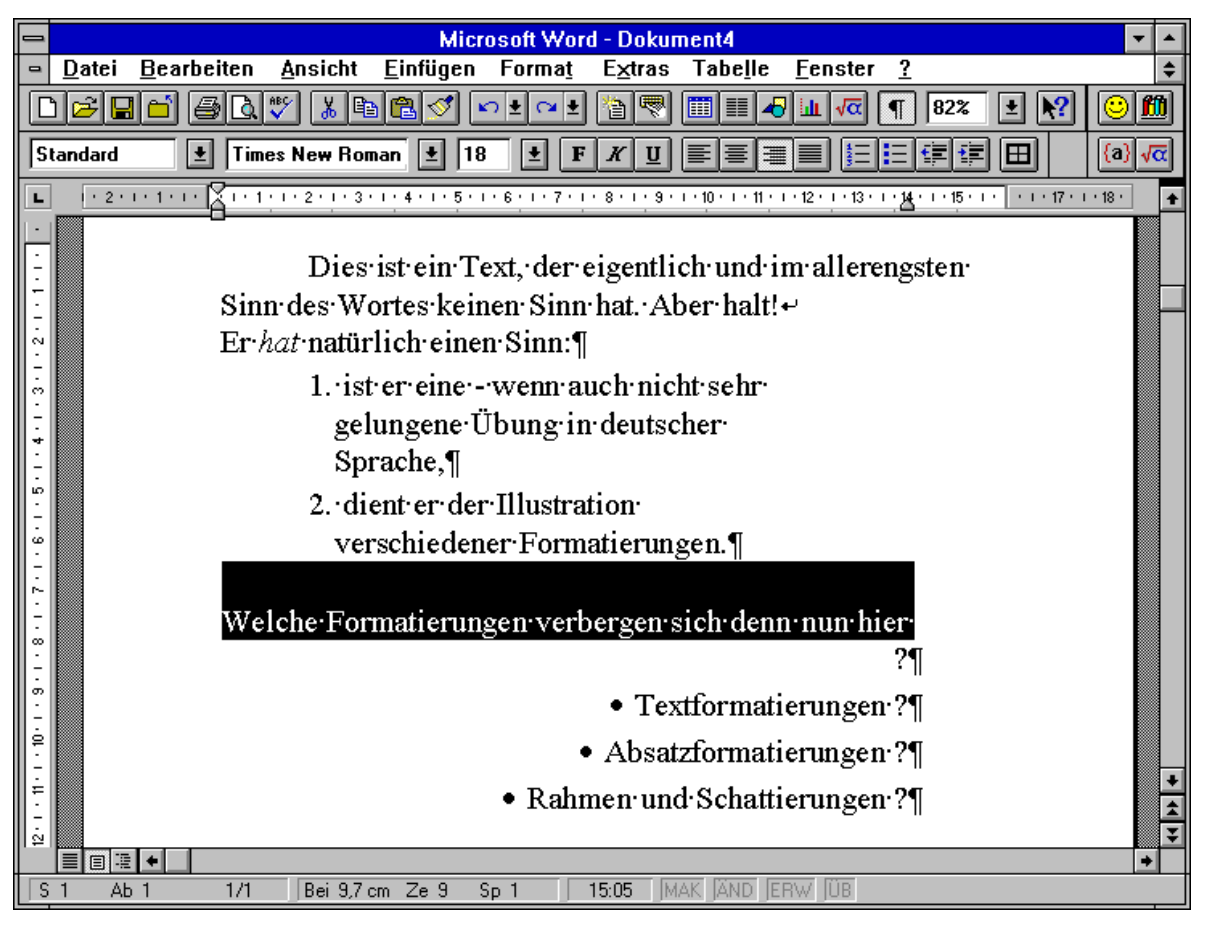

### **Aufgabe 8 - MS-EXCEL für Windows (20 Punkte)**

- a) Welches Hilfsprogramm startet EXCEL automatisch, wenn Sie gewisse markierte Daten in Form einer Grafik darstellen wollen ?
- b) Was ist ein Zellbezug ? Was ist der Unterschied zwischen relativen und absoluten Zellbezügen

? Wann werden sie jeweils gebraucht ?

c) Was geschieht im untenstehenden Beispiel, wenn Sie den Inhalt der Zellen D2, E2 und F2 jeweils in die darunterliegende Zelle kopieren ? Wo geschieht etwas Unerwünschtes, und was geschieht ?

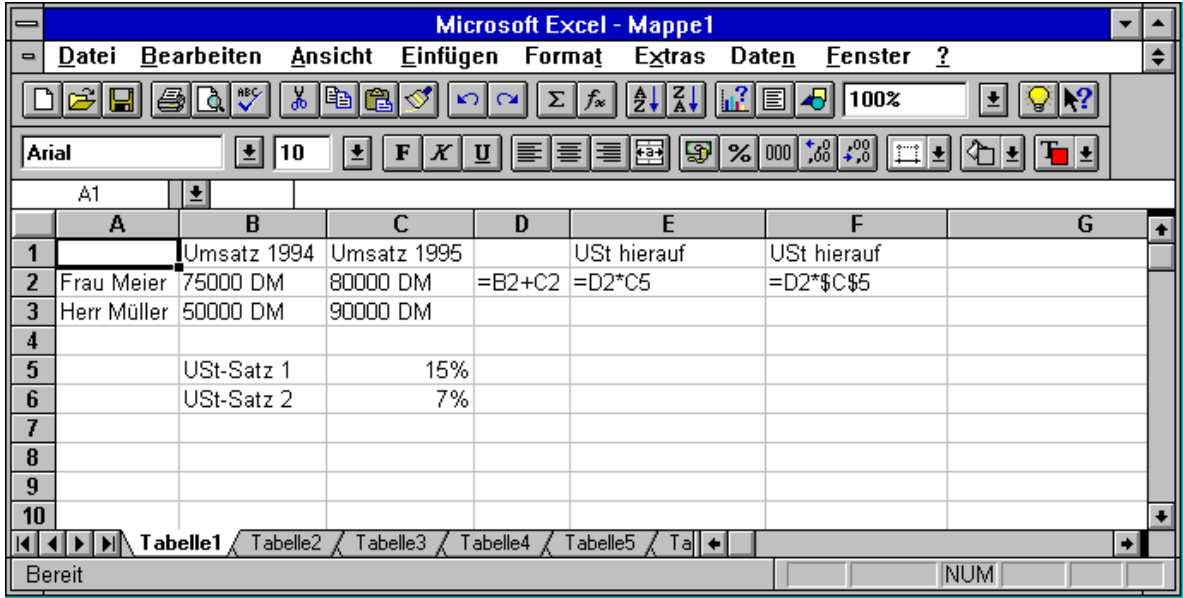

d) Was geschieht im untenstehenden Beispiel, wenn Sie versuchen, die Summe der Umsätze für das Jahr 1995 zu berechnen, indem Sie die Zelle D5 markieren und dann die Schaltfläche für Summe wählen ?

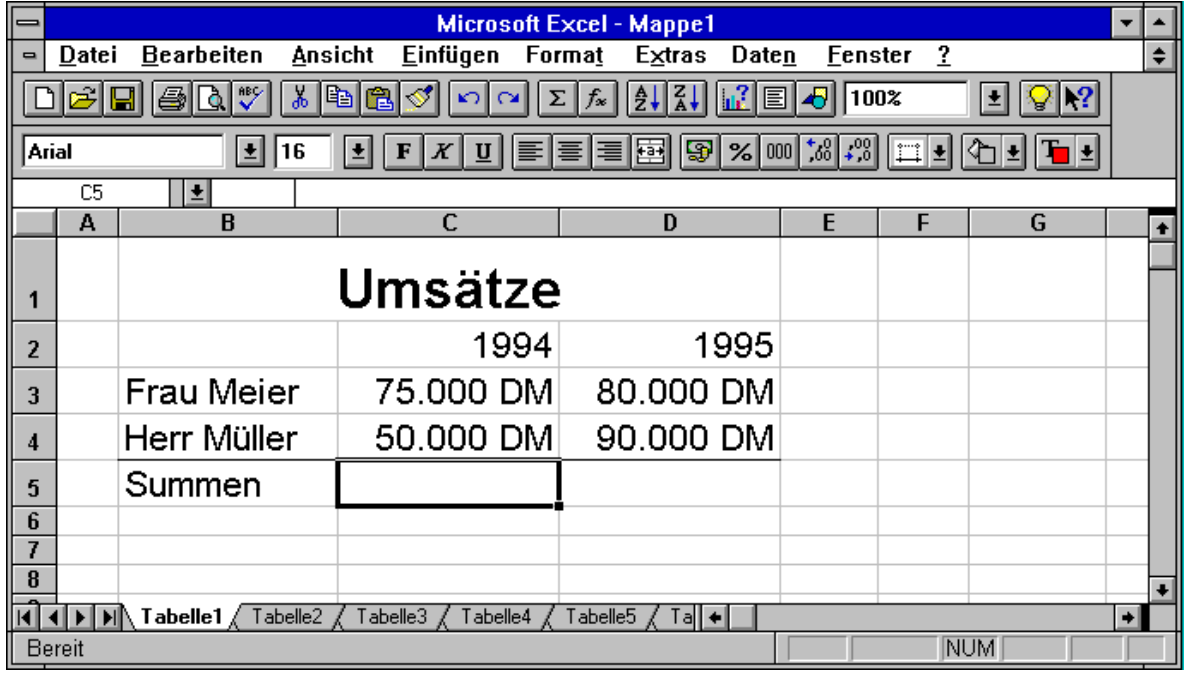

e) Wie vervollständigen Sie mit möglichst geringem Aufwand die nachstehende Tabelle so, daß in der linken Tabelle in den Zellen C5 und D5 alle Einnahmen aufsummiert und in der rechtenTabelle in den Zellen G2, G3 und G4 die korrekten MwSt-Anteile berechnet werden ?

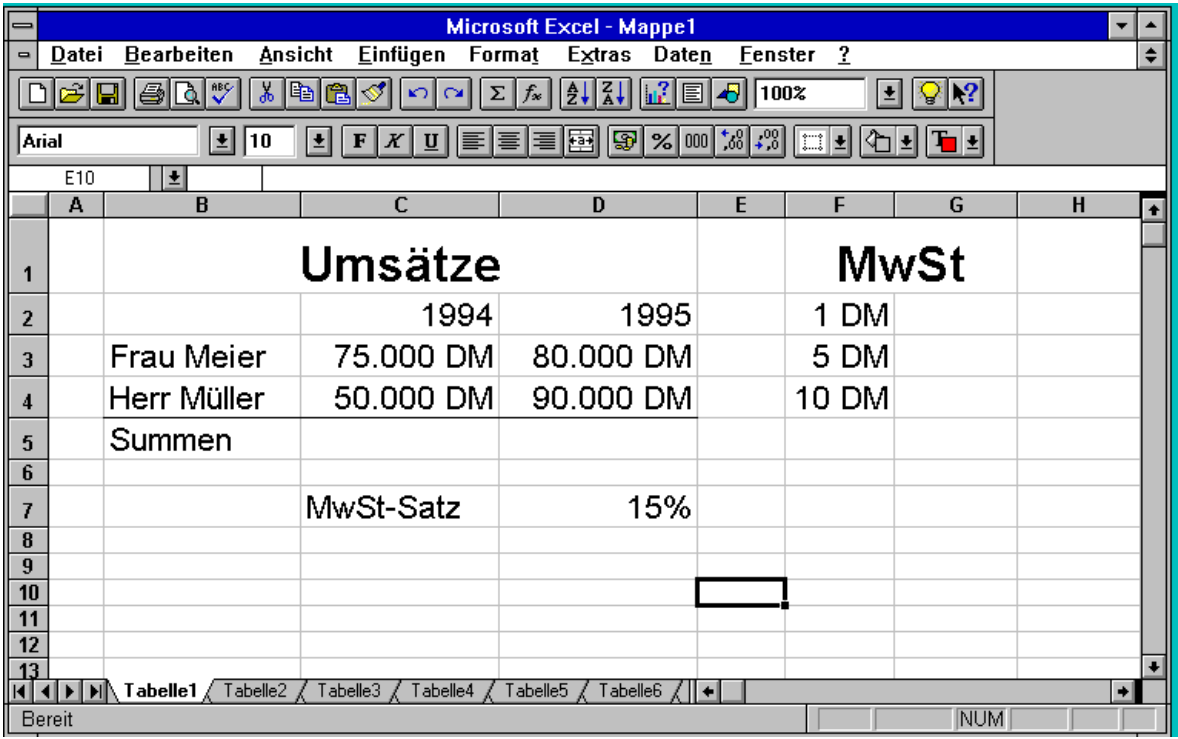